## ReadMe: [JTF] Twindexx Vario Displaymodifikation

Benötigte Payware:

https://www.railtraction.eu/db-regio-twindexx.html

Was wurde verändert bzw. neu hinzugefügt?

- Neuer Farbton für MFD/MTD.
- Am MTD wurde eine zweite Zugkraftanzeige für den hinteren Triebwagen hinzugefügt.
- EbuLa hinzugefügt.
- Neue Textur für den Zugfunk.

Änderung Tastaturbelegung Führerbremsventil und Dynamische Bremse:

Zusätzlich habe ich, wie beim IC2, eine kleine Änderung der Tastaturbelegung für das Führerbremsventil und die Dynamische Bremse vorgenommen. Die Tasten wurden wie folgt geändert:

Führerbremsventil: Lösen:  $\ddot{u} \rightarrow$  Num -Anlegen:  $a \rightarrow$  Num +

Dynamische Bremse: Lösen: 、→ ü Anlegen:  $. \rightarrow$  ä

Ich empfehle die Datei

Assets\Railtraction\Twindexx\Twindexx\mapper\maptrein\_twindexx.bin

zu sichern, falls jemanden die Änderung nicht gefallen sollte.

## Installation:

Installiere die beigefügte rwp.Datei mit utilities.exe oder klicke diese an und verschiebe den Assets Ordner in das Railworksverzeichnis (steam/steamapps/common/Railworks).

Fertig!

Bilder

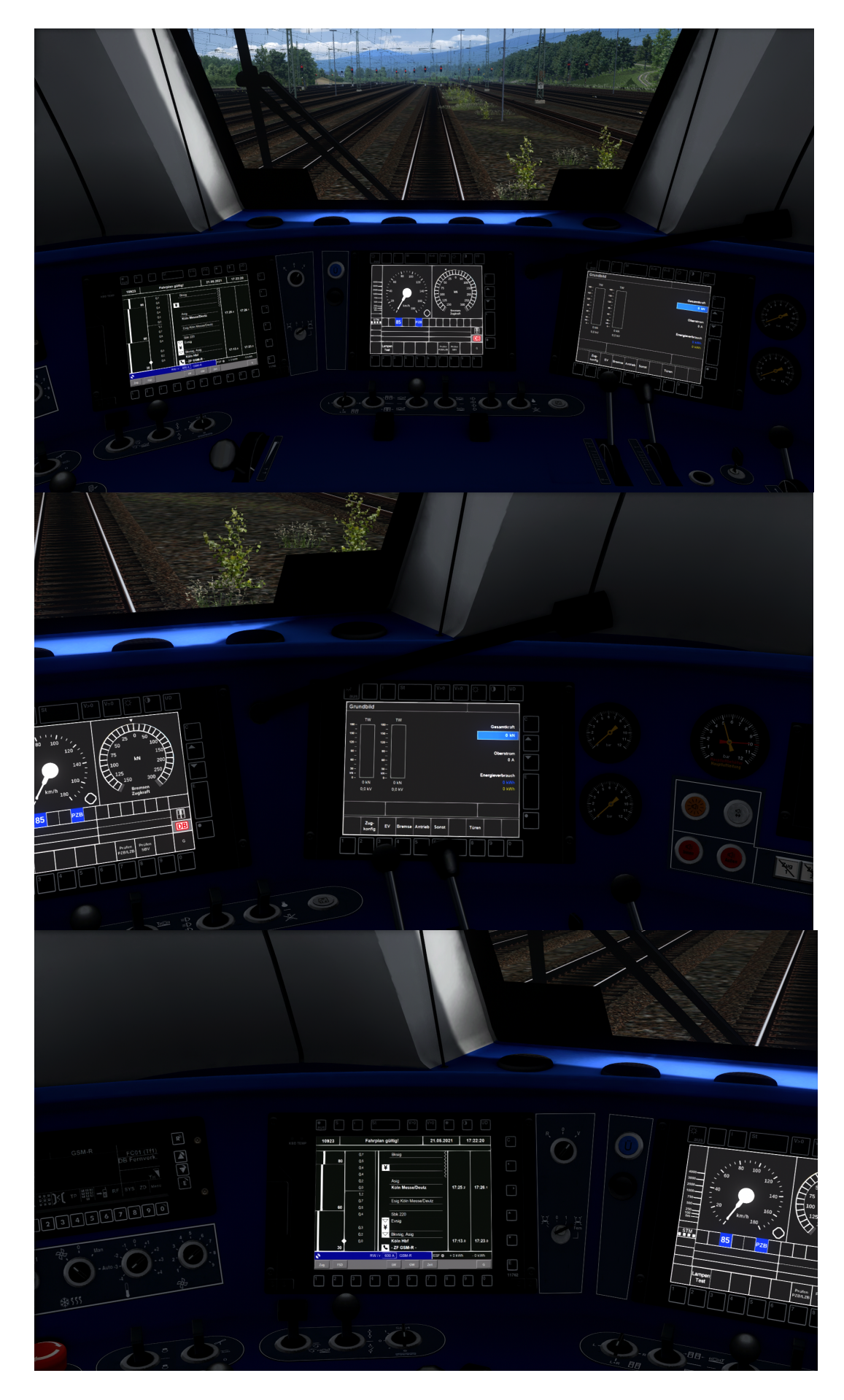